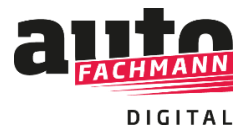

**Nutzung von autoFACHMANN Digital zur Vorbereitung auf Präsenzkurse der überbetrieblichen Ausbildung**

## **Vorgehensweise Azubis:**

Um ein flächendeckendes Arbeiten mit autoFACHMANN Digital in der überbetrieblichen Ausbildung zu ermöglichen, schalten wir Azubis, die über kein autoFACHMANN-Abonnement verfügen, die ÜLU-Vorbereitungskurse frei.

Die Azubis können sich über einen speziellen Code bei autoFACHMANN Digital registrieren und erhalten daraufhin Zugriff auf die ÜLU-Kurse über ihre gesamte Ausbildungszeit. Die anderen Inhalte aus dem E-Learning sowie das digitale Berichtsheft sind gesperrt.

Azubis, die die Kurse von autoFACHMANN Digital als Vorbereitung für ihre Lehrgänge absolvieren sollen, loggen sich mit ihrem Azubi-Account im System ein.

## **Fall A) Sie verfügen über ein autoFACHMANN-Abonnement:**

Wenn Sie Ihren autoFACHMANN Digital Account bereits nutzen, finden Sie die ÜLU-Vorbereitungskurse automatisch nach dem Login auf der Startseite oder unter dem Menüpunkt "Alle Inhalte", Auswahl ÜLU-Kurse.

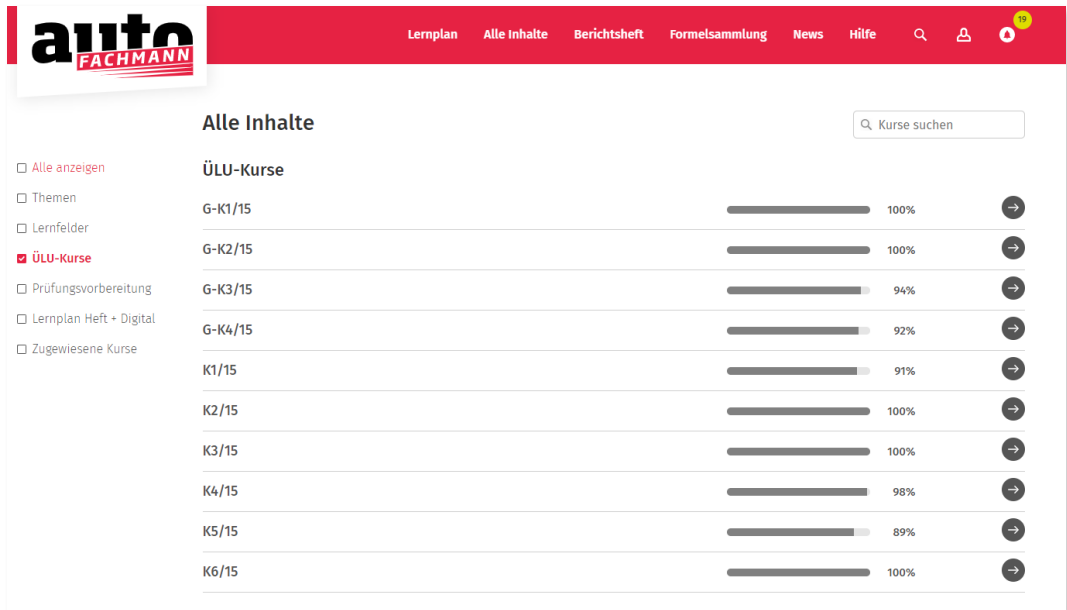

Wenn Sie noch **keinen autoFACHMANN Digital Account** haben, registrieren Sie sich einfach unter *www.autofachmann.de* über die 10-stellige Abonummer (beginnend mit 4028….), diese ist auf dem Versandetikett der Hefte zu finden.

Treten Sie dann der Gruppe Ihres Lehrgangsleiter über den Button **"Gruppe beitreten"** mit der Eingabe des Gruppencodes bei. Der Gruppencode wurde Ihnen von Ihrem Lehrgangsleiter übermittelt. So sind Sie mit Ihrem Lehrgangsleiter verknüpft.

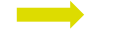

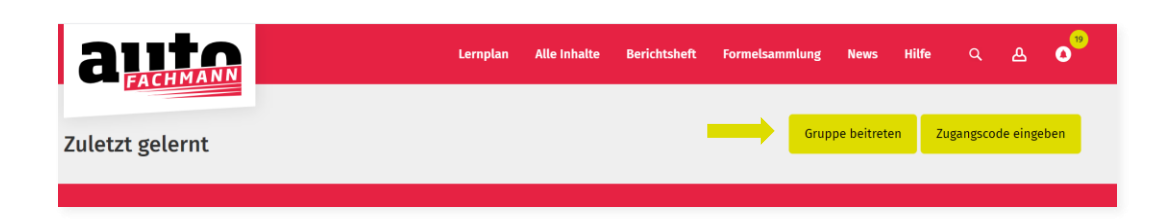

Sie finden die ÜLU-Vorbereitungskurse dann auch direkt auf der Startseite oder unter dem Reiter "Alle Inhalte", Auswahlkästchen ÜLU-Kurse.

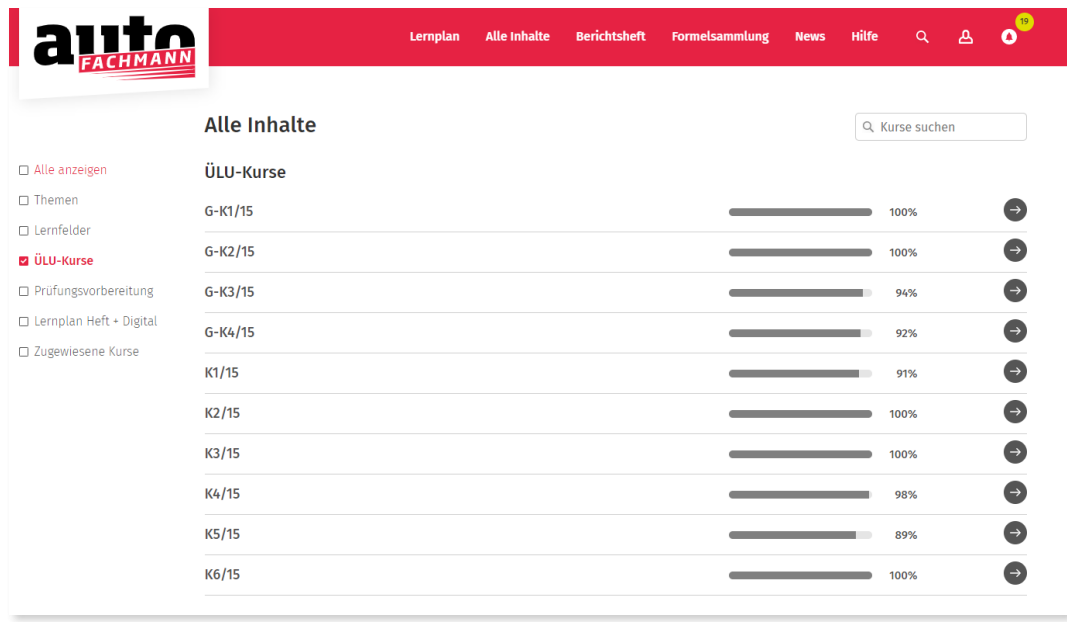

**Fall B) Sie verfügen nicht über ein autoFACHMANN-Abonnement:** Die Registrierung zur Nutzung der ÜLU-Vorbereitungskurse erfolgt dann auf *www.autofachmann.de* über einen Zugangscode:

Diesen erlangen Sie über den autoFACHMANN-Shop unter *[www.autofachmann.de/produkte,](http://www.autofachmann.de/produkte) Kategorie Auszubildende/ÜLU-Kurse*

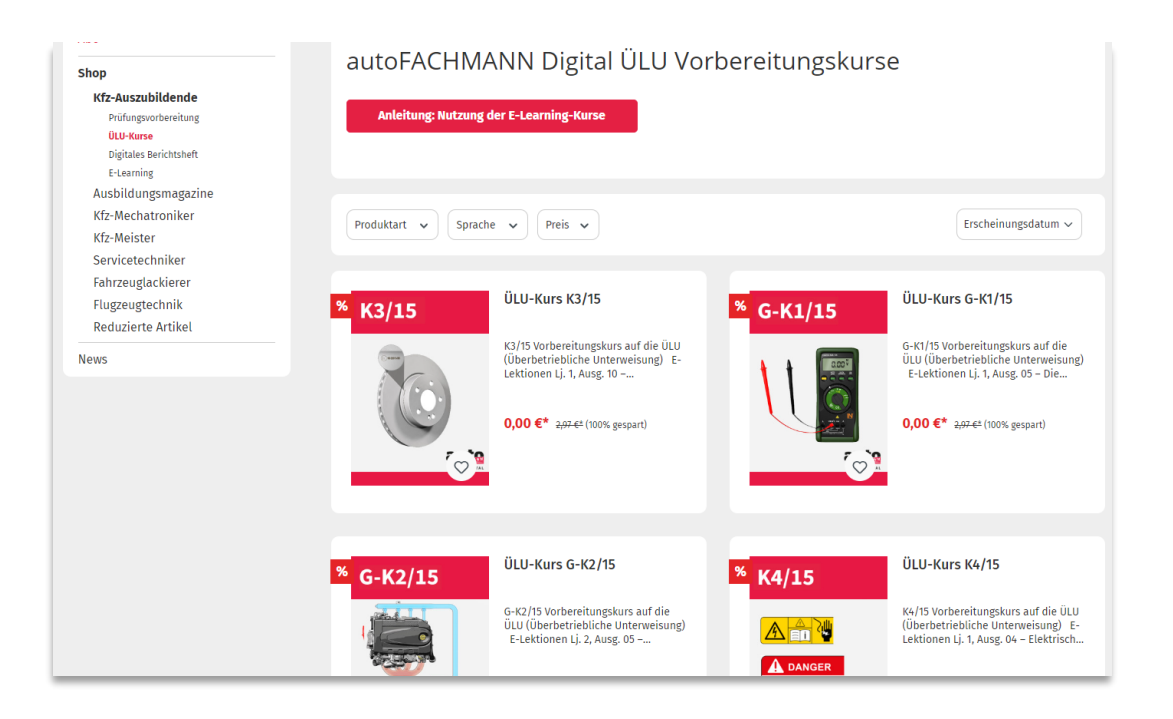

Sie legen den bzw. die jeweiligen ÜLU-Vorbereitungskurs/e in den Warenkorb, gehen zur Kasse und kaufen den Artikel kostenfrei.

*Hinweis: Bitte nicht von dem Begriff "kostenpflichtig erwerben" beim Checkout irritieren lassen, das ist die Standardformulierung im Shop. Der Preis für die ÜLU-Vorbereitungskurse beträgt 0,00 Euro.*

Der Zugangscode wird in der Kaufbestätigung im Shop direkt sowie in einer E-Mail mit dem Betreff "Ihre Zugangscodes von autoFACHMANN" ausgegeben. Dieses E-Mail kommt direkt nach der Kauf-Bestätigungs-E-Mail.

**Bitte auch den Spam- oder Junk-Mail-Ordner checken!**

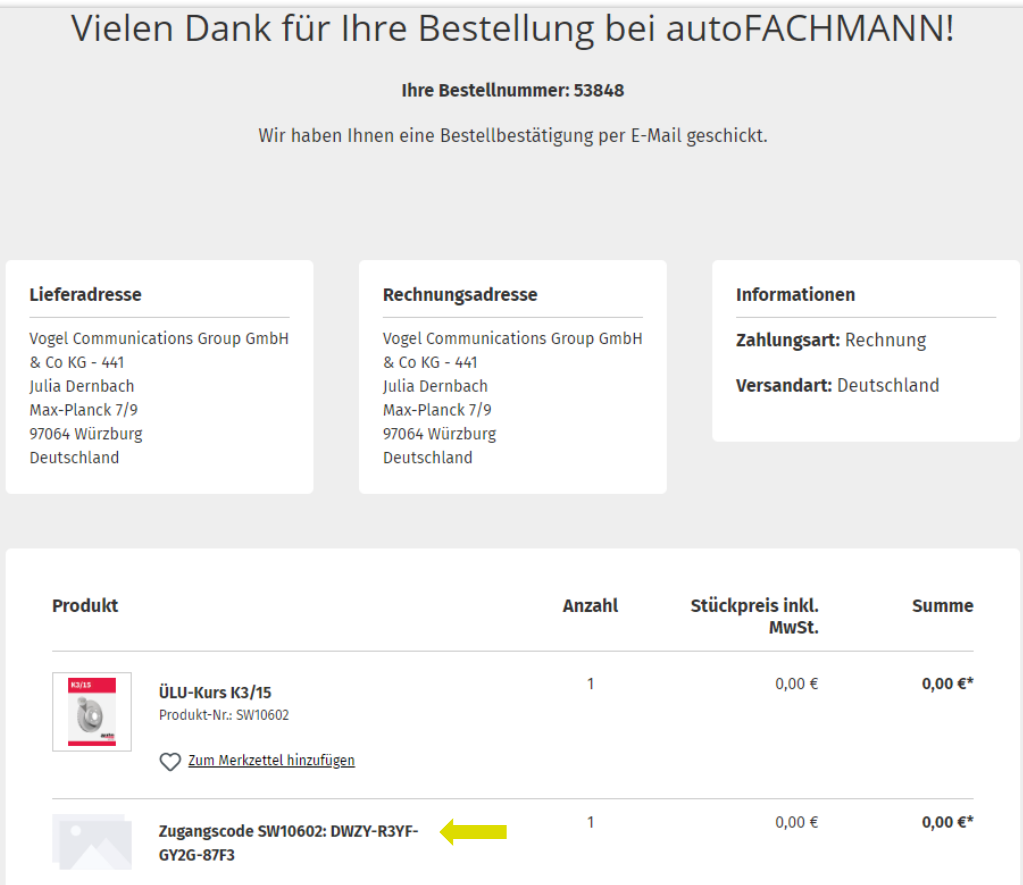

Mit diesem Zugangscode registrieren Sie sich dann als Auszubildender unter www.autofachmann.de.

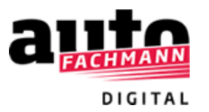

## Registrieren

**The State** 

(1) Persönliche Daten (2) Zusammenfassung

Bitte geben Sie hier Ihre persönlichen Daten an.

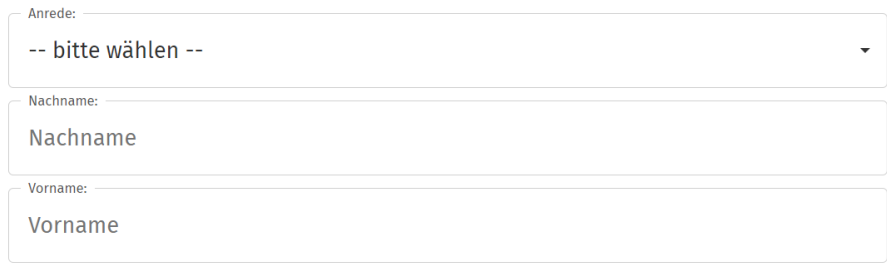

## Hier klicken, um sich mit einer Abonummer zu registrieren.

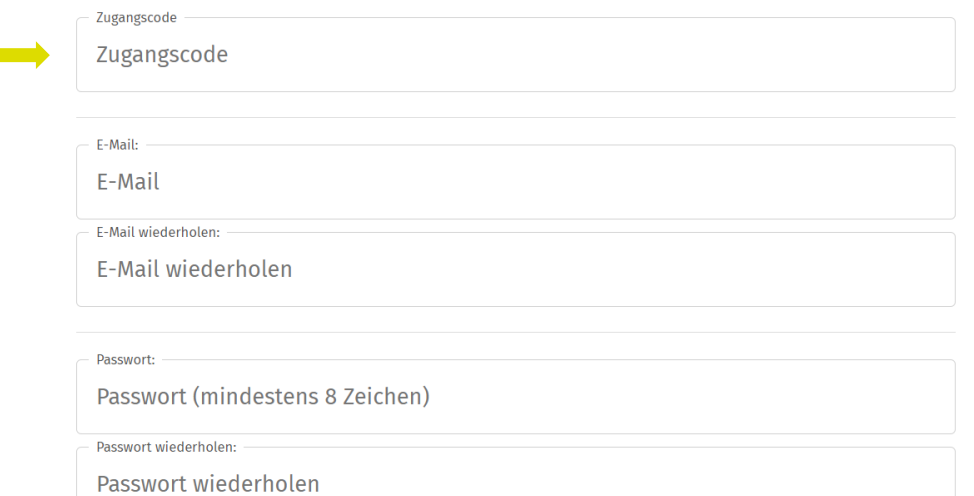

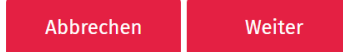

Nach dem Login in autoFACHMANN Digital landen Sie automatisch im Bereich **"Alle Inhalte"**. Ihnen werden alle ÜLU-Vorbereitungskurse angezeigt, für die Sie einen Zugangscode eingelöst haben. Auf die weiteren Inhalte von autoFACHMANN Digital haben nur Abonnenten Zugriff.

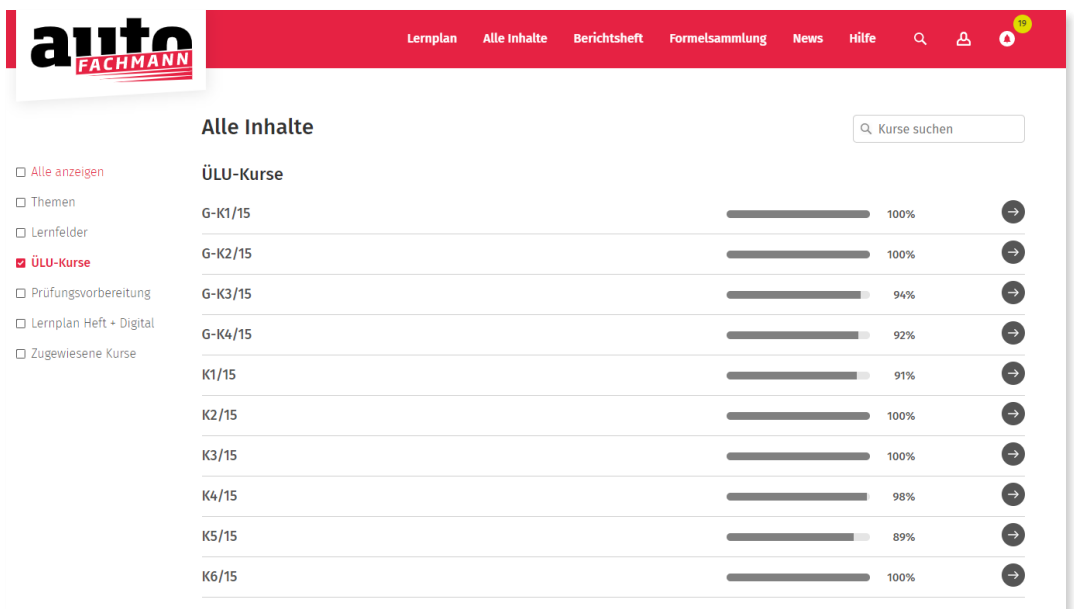

Um Zugriff auf die weiteren ÜLU-Kurse zu erlangen, geben Sie den Zugangscode über den Button "Zugangscode eingeben" ein.

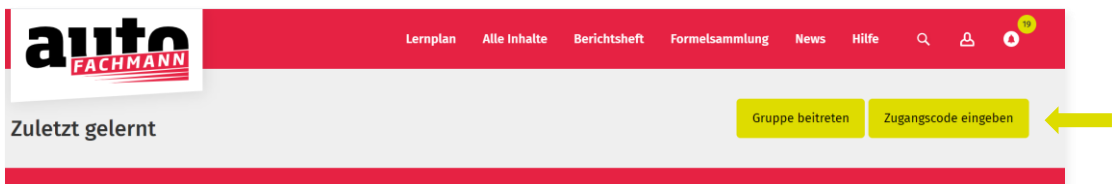

Azubis ohne autoFACHMANN-Abonnement haben nach der Registrierung ausschließlich Zugriff auf die ÜLU-Vorbereitungskurse, nicht auf das gesamte E-Learning-System.

Treten Sie dann der Gruppe Ihres Lehrgangsleiter über den Button "Gruppe beitreten" mit der Eingabe des Gruppencodes bei. Der Gruppencode wurde Ihnen von Ihrem Lehrgangsleiter übermittelt. So sind Sie mit Ihrem Lehrgangsleiter verknüpft und er kann Ihren Lernfortschritt bei den E-Lektionen einsehen.

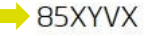

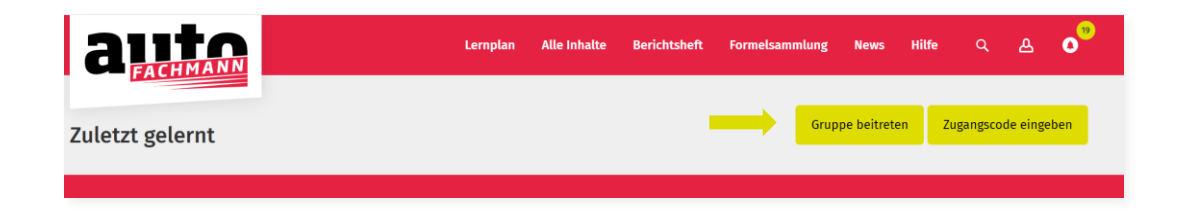